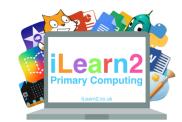

# **HTML Web Programming Knowledge Organiser**

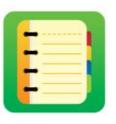

# ? What are we learning about programming in HTML?

HTML is short for Hypertext Markup Language. It is a computer language for making websites. Hypertext is how we move around web-pages, using special text or buttons called hyperlinks, which take the user to other pages on the website or different websites. HTML code is made up of tags, which is text between two arrows telling the program what aspect of HTML we are using, such as <title> <head>. HTML is a powerful programming language that can help you build fantastic websites.

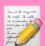

#### **National Curriculum Content**

Design, write and debug programs that accomplish specific goals; solve problems by decomposing them into smaller parts. Select, use and combine a variety of software (including internet services) on a range of digital devices to design and create a range of programs, systems and content that accomplish given goals, presenting data and information. Use a textual programming language to solve a variety of computational problems.

# Key knowledge

- Know that HTML tags need to be typed accurately into a HTML editor.
- Know how to add <body> and tags to add text and format it.
- Use the <body bgcolor=green> tag to change the background colour.
- Understand how to use hexadecimal colours.
- Know how to use the <img src=> tag to add images and resize them.
- How how to add more pages and use the <a href=> to create hyperlinks between them.

## **Quick tips**

- Type HTML text carefully, any tiny mistake will stop the program working.
- User the american spelling of words in the tags, such as color instead of colour.
- Save your code in the W3 editor and copy the link to another program, such as Word. Every time you save it makes a new link.

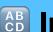

### B Important Vocabulary

| Hyperlinks | Something such as text or a button that the user clicks to go to another page on the website or another website. <i>Hyper</i> means that website pages can be navigated in any order.                                                                                                    |
|------------|----------------------------------------------------------------------------------------------------|
| Tags       | Tags tell the editor what language the program is written in <html> and what commands we are using, such as <title>. The commands are written between two arrows facing outwards.&lt;/th&gt;&lt;/tr&gt;&lt;tr&gt;&lt;th&gt;Hexadecimal colours&lt;/th&gt;&lt;th&gt;A piece of code made up of 6 letters and numbers, such as #ff4000 to add a specific colour to the web-page, such as a background colour or font colour.&lt;/th&gt;&lt;/tr&gt;&lt;/tbody&gt;&lt;/table&gt;</title></html> |

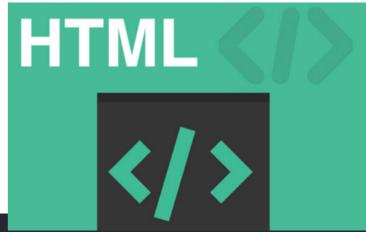

<html> <body bgcolor=blue> <b><u>Welcome to my website about the history of computing.</b></u>

<font color=white>This is a website showing how computershave changed over time.